## Chapter 2

## Java Programming Basics

#### OBJECTIVES

After you have read and studied this chapter, you should be able to

- Identify the basic components of Java programs.
- Distinguish two types of Java programs—applications and applets.
- Write simple Java applications and applets.
- Describe the difference between object declaration and object creation.
- Describe the process of creating and running Java programs.
- Use MainWindow and MessageBox classes from the javabook package to write Java applications.
- Use the Graphics class from the standard Java package.

```
/*
   Program MyFirstApplication
   This program displays a window on the screen. The window is
   positioned at the center of the screen, and the size of the
   window is almost as big as the screen.
*/
import javabook.*;
class MyFirstApplication
 {
   public static void main(String args[])
   {
      MainWindow mainWindow;
      mainWindow = new MainWindow();
     mainWindow.show();
   }
             Result of running the MyFirstApplication program. The
FIGURE 2.1
             window has a default title Sample Java Application. (We'll
             show you how to change the default title later.)
                <sup>1</sup>Sample Java Application
```

CH 2 Java Programming Basics

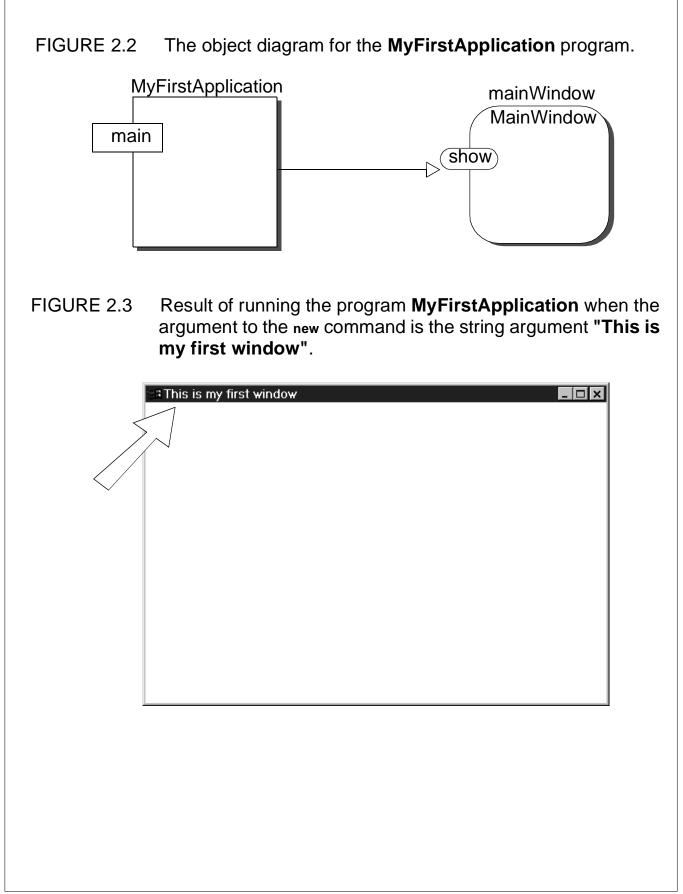

| FIGURE | FIGURE 2.4 Distinction between object declaration and object creation.                      |                         |  |  |
|--------|---------------------------------------------------------------------------------------------|-------------------------|--|--|
|        |                                                                                             | State of Memory         |  |  |
| A      | ccount account;                                                                             | after $(A)$ is executed |  |  |
| a      | ccount = new Account( );                                                                    | account                 |  |  |
|        | The identifier <b>account</b> is declared<br>and placed in memory.                          |                         |  |  |
|        | ccount account;                                                                             | after $(B)$ is executed |  |  |
| Ba     | ccount = new Account( );                                                                    | account Account         |  |  |
|        | An <b>Account</b> object is created and the dentifier <b>account</b> is set to refer to it. |                         |  |  |
|        |                                                                                             |                         |  |  |
|        |                                                                                             |                         |  |  |
|        |                                                                                             |                         |  |  |
|        |                                                                                             |                         |  |  |
|        |                                                                                             |                         |  |  |

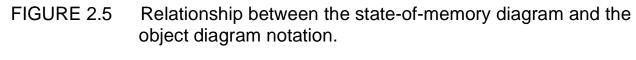

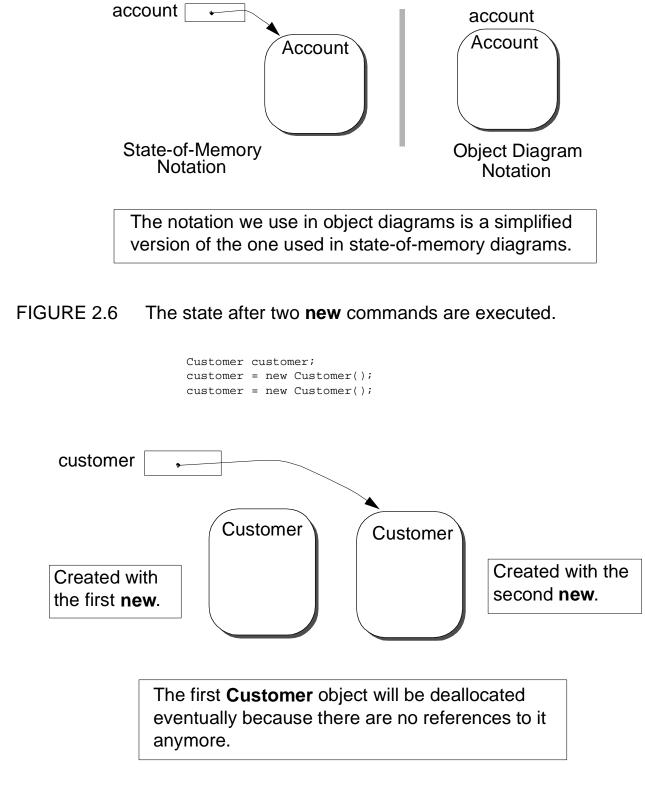

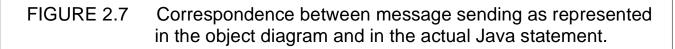

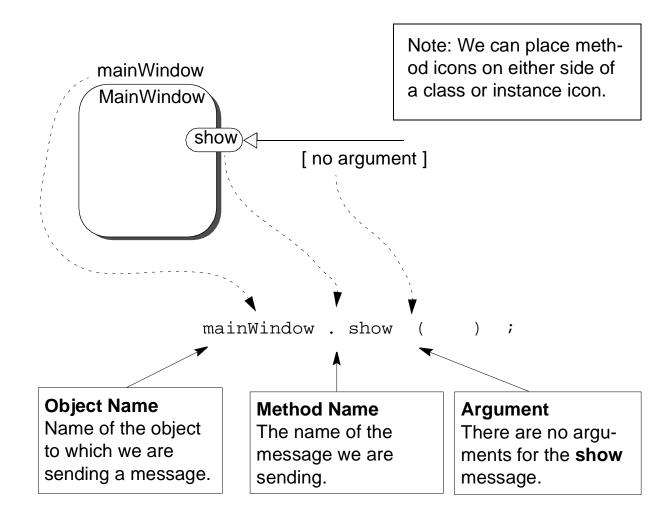

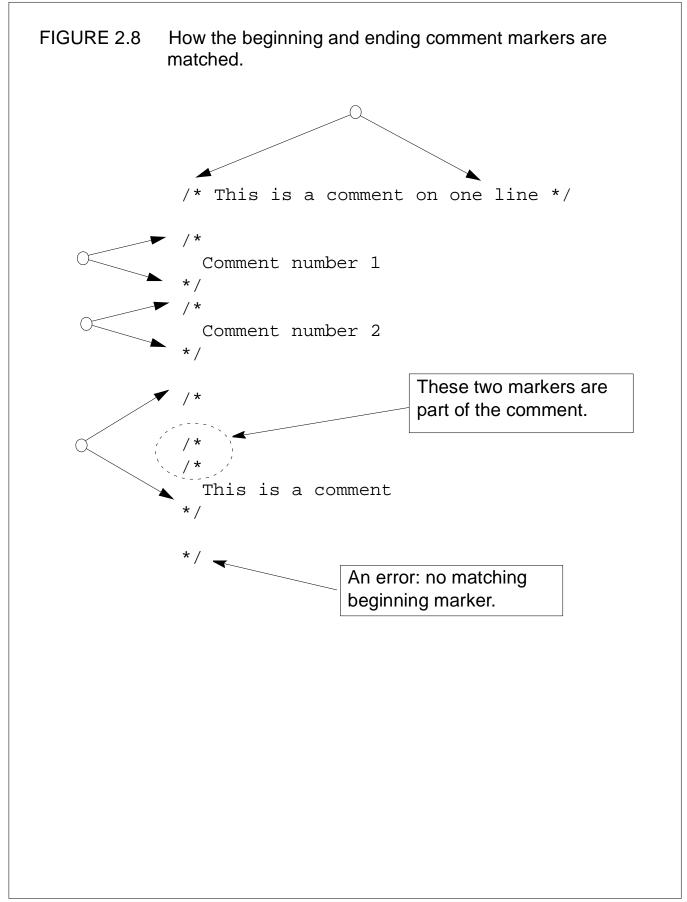

🛛 An Introduction to OOP with Java 🔳

Program: TextEditor Author: C. Thomas Wu ctwu@cs.nps.navy.mil Written: January 1, 1998 Course: Comp Sci 101 Spring 98 Program Assignment No. 7 Compiler: JDK 1.1.5 Platform: Windows 95 Description: This is a simple text editor. The editor allows the user to save text to a file and read text from a file. The editor displays text using Courier font only and does not allow formatting (e.g., bold, italic, etc.). The editor supports standard editing functions Cut, Copy, and Paste, but does not support Undo. For more details, please refer to the TxEditReadme file. 

#### FIGURE 2.9 A program template for simple Java applications.

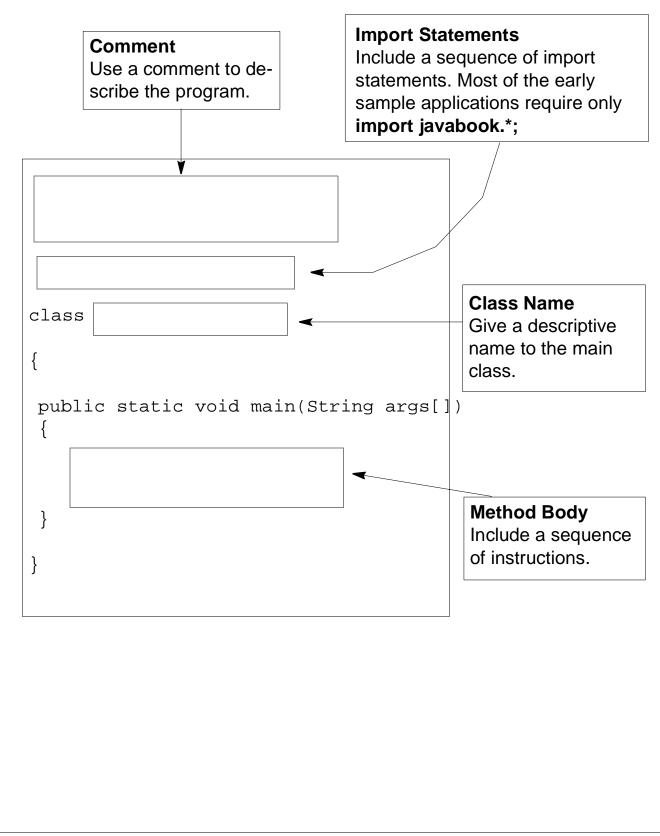

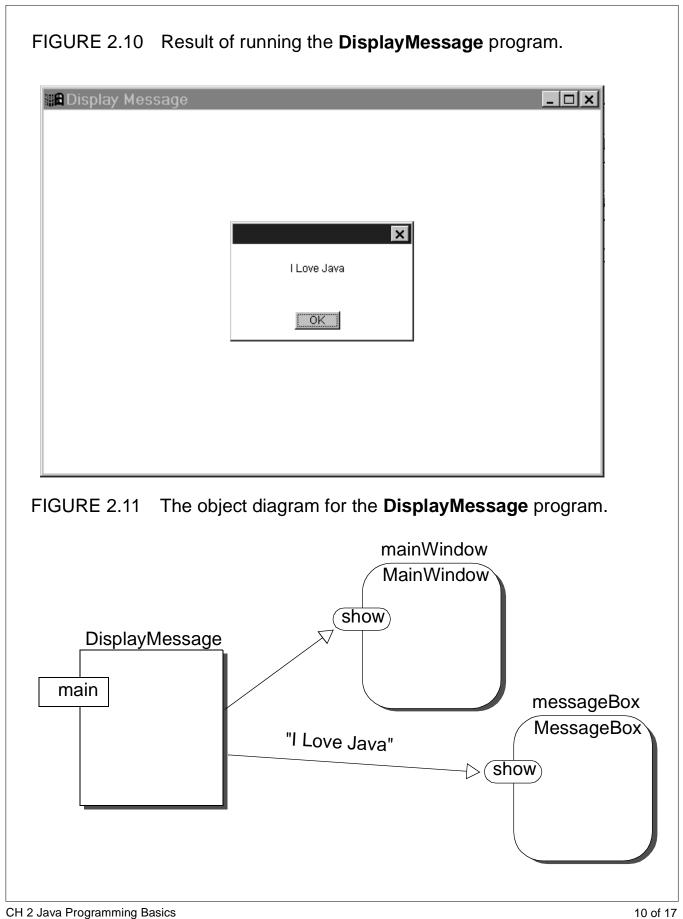

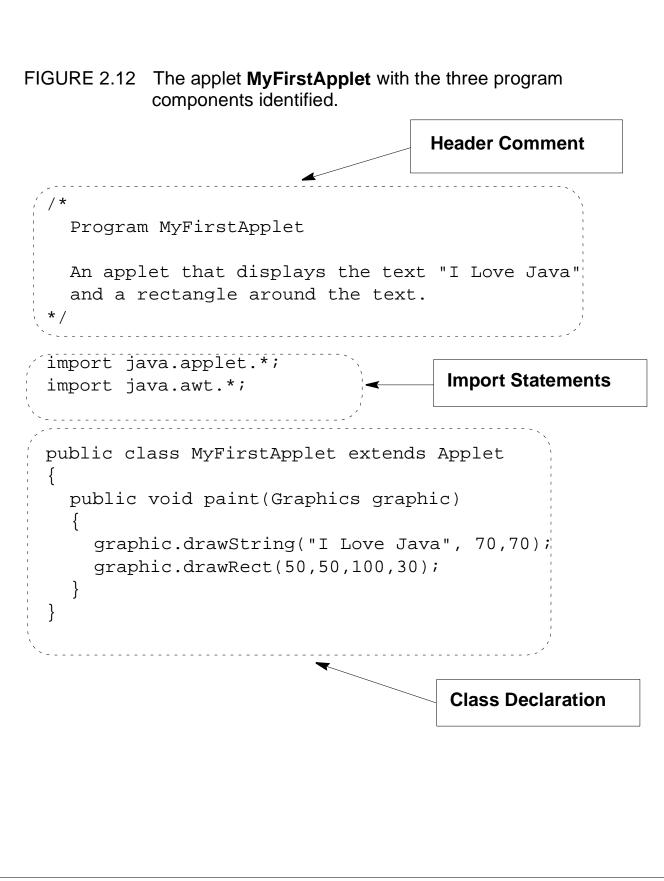

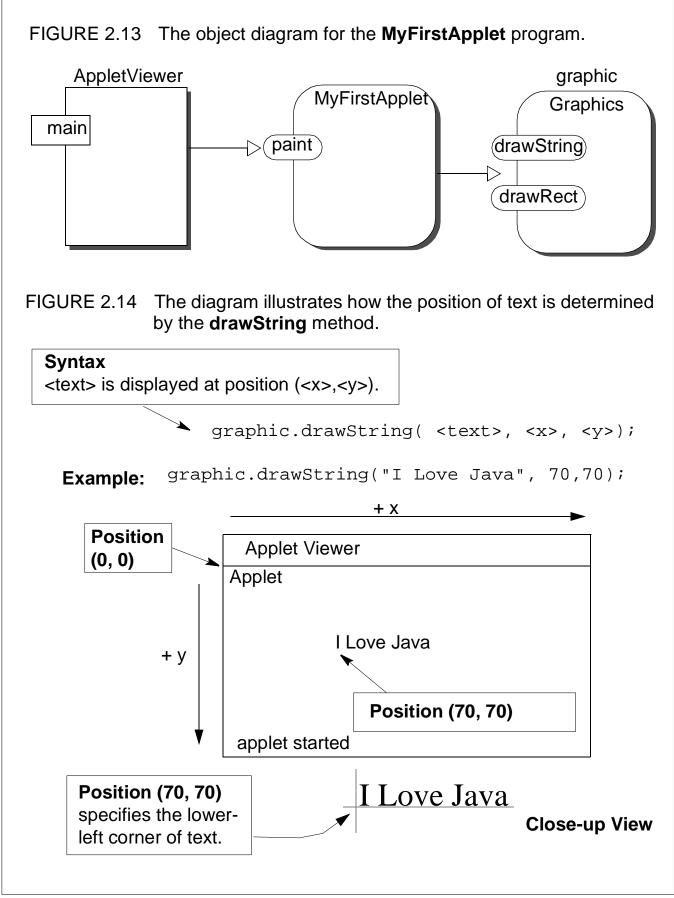

CH 2 Java Programming Basics

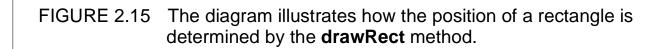

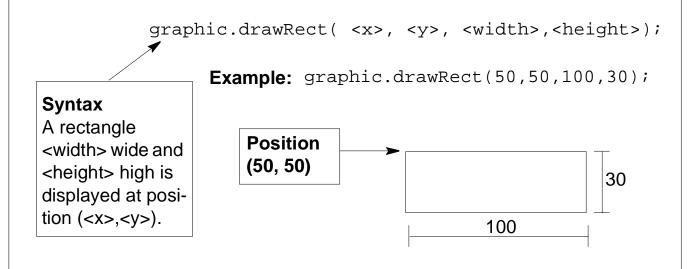

#### TABLE 2.1 A partial list of drawing methods defined for the Graphics class.

| Method                | Meaning                                                           |
|-----------------------|-------------------------------------------------------------------|
| drawLine(x1,y1,x2,y2) | Draws a line between $(x1,y1)$ and $(x1,y2)$ .                    |
|                       | (x2,y2)                                                           |
| drawRect(x,y,w,h)     | Draws a rectangle with width w and height h at (x,y). (x,y) h h w |

extends Ap-

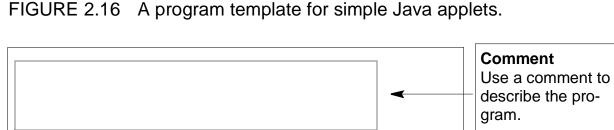

public void paint(Graphics graphic)

import java.applet.\*;

import java.awt.\*;

public class

plet

{

{

}

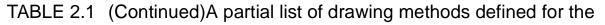

| Method                           | Meaning                                                                                                    |
|----------------------------------|----------------------------------------------------------------------------------------------------|
| drawRoundRect<br>(x,y,w,h,aw,ah) | Draws a rounded-corner rectangle with width w and<br>height h at (x,y). Parameters aw and ah determine the<br>angle for the rounded corners.<br>(x,y) $h$ $h$ $h$ |

Import Statements

Include a sequence of import statements as necessary in addi-

tion to **java.applet** 

Subclass Name Give a descriptive name to the Applet

and java.awt.

subclass.

Method Body Include a sequence of instructions.

### TABLE 2.1 (Continued)A partial list of drawing methods defined for the

| Method                 | Meaning                                                    |
|------------------------|------------------------------------------------------------|
| drawOval(x,y,w,h)      | Draws an oval with width w and height h at (x,y).<br>(x,y) |
|                        |                                                            |
| drawString("text",x,y) | Draws the string text at (x,y).                            |

#### FIGURE 2.17 Result of running the applet **MyFirstApplet**.

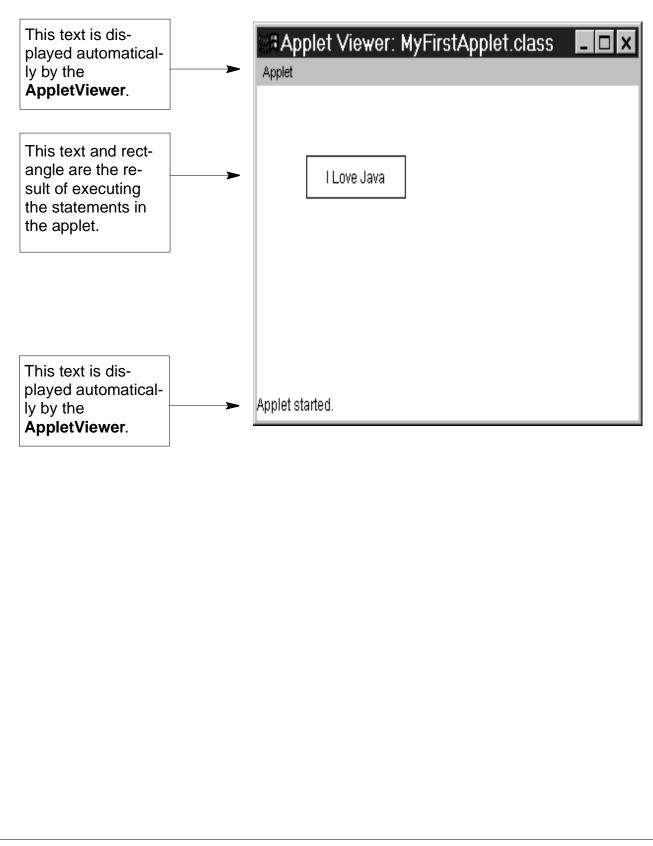

# FIGURE 2.18 Result of running the applet **MyFirstApplet** in Netscape Navigator.

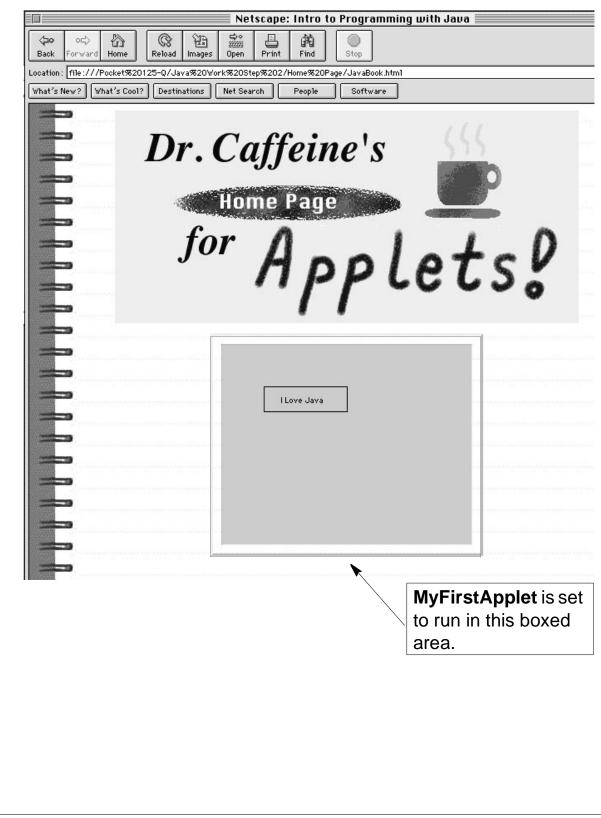